# 在**FSLeyes**中⾃定义颜⾊查找表

Alex / 2017-08-06 / free learner@163.com / [learning-archive.org](https://learning-archive.org/)

更新于*2023-06-02*,主要是⽂字排版上的更新,内容基本保持不变。

## ⼀、背景

FSLeyes是FSL 5.0.10版本中新增加的⼀个查看图像的⼯具,以替代以前的FSLview。这⾥以Yeo 七个脑网络的模板为例,介绍一下FSLeyes中如何自定义颜色查找表(Lookup Table, LUT)。一个 图像中,不同区域常用不同的整数来表示,这些离散值就是标签(Label),而颜色查找表的作用 就是为不同的标签赋予不同的颜色。

#### ⼆、**Yeo**脑⽹络模板的查找表

Yeo et al. (2011)根据1000个人的fMRI图像将全脑划分为7或17个网络(下载地址: [https://surfer.nmr.mgh.harvard.edu/fswiki/CorticalParcellation\\_Yeo2011](https://surfer.nmr.mgh.harvard.edu/fswiki/CorticalParcellation_Yeo2011))。为了让这些脑网络和 文献中呈现一致的颜色,就需要自定义一个查找表。前面的下载链接中提供了一个FreeSurfer格 式 (如下图所示) 的查找表, 将它修改成FSLeves的格式即可。

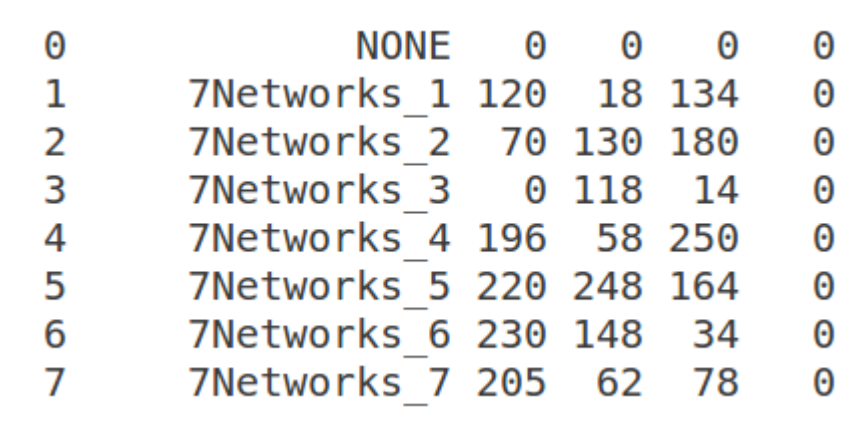

## 三、**FSLeyes**查找表⽂件格式

FSLeyes格式要求(如下图所示): (1) 每一行包含4列,第一列表示标签值(离散值),第二 到四列表示三个RGB值(即颜色),第4列表示标签名称; (2) RGB值的范围是0-255,但是 FSLeyes要求范围在0.0-1.0,因此需要将RGB值除以255; (3) 文件以.lut结尾。

```
1 0.47058 0.07058 0.52549 Visual
2 0.27450 0.50980 0.70588 Somatomotor
3 0.00000 0.46274 0.05490 Dorsal Attention
4 0.76862 0.22745 0.98039 Ventral Attention
5 0.86274 0.97254 0.64313 Limbic
6 0.90196 0.58039 0.13333 Frontoparietal
7 0.80392 0.24313 0.30588 Default
```
在步骤(2)中,如果手动计算是非常麻烦的,这里提供一个我自己写的Bash脚本进行转换:

```
sour_dir=/home/Alex/Yeo_MNI152
targ_dir=/home/Alex/Yeo_MNI152/FSLeyes
mkdir -p ${targ_dir}
cd ${targ_dir}
## loop through each network
for Net in {2..8}
do
  ## loop through each RGB channel
  for Chan in \{3..5\}do
    RawRGB=`cat ${sour_dir}/Yeo2011_7Networks_ColorLUT.txt | sed -n "${Net}p" \
          | awk "{print $"${Chan}"}"`
    NormRGB=`echo "scale=5;${RawRGB}/255" | bc | awk '{printf "%.5f",$0}'`
    if [[ $Chan -eq 5 ]]
    then
        echo "${NormRGB} " >> Yeo7.lut
    else
        echo -n "${NormRGB} " >> Yeo7.lut
    fi
  done
done
```
## 四、添加查找表

选择Settings -> Ortho View 1 -> Lookup tables, 出现查找表面板, 选择Load LUT即可。

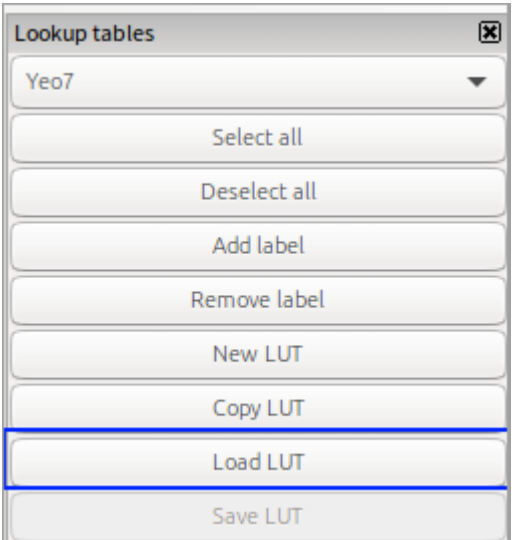

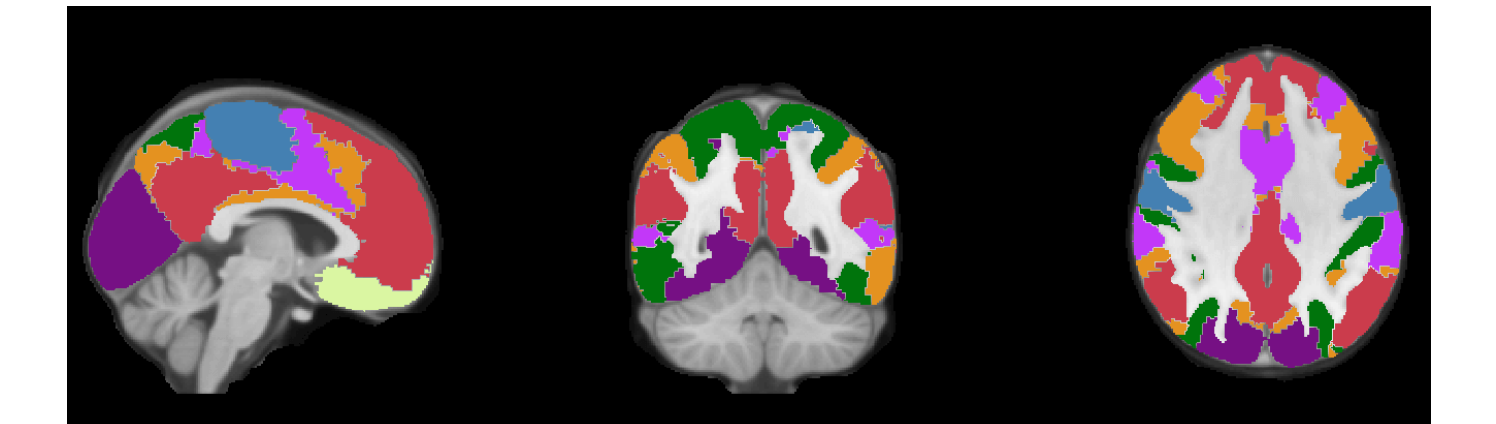